# **Maintenance et console**

- Objet : Maintenance et Console
- Niveau requis : [débutant,](http://debian-facile.org/tag:debutant?do=showtag&tag=d%C3%A9butant) [avisé](http://debian-facile.org/tag:avise?do=showtag&tag=avis%C3%A9)
- Commentaires : PEIX Me!
- Débutant, à savoir : [Utiliser GNU/Linux en ligne de commande, tout commence là !](http://debian-facile.org/doc:systeme:commandes:le_debianiste_qui_papillonne)
- Suivi :
	- [à-tester](http://debian-facile.org/tag:a-tester?do=showtag&tag=%C3%A0-tester)
		- © Création par Ssmolski le 24/07/2009
		- Testé par …. le ….
- Commentaires sur le forum  $C'est$  ici<sup>[1\)](#page--1-0)</sup>

Nota : Contributeurs, les **PEIX Me!** sont là pour vous aider, supprimez-les une fois le problème corrigé ou le champ rempli !

# **Préalable**

Une habitude certaine de l'usage de la ligne de commande, ou une consultation frénétique des commandes linux ici

[Les commandes Linux](http://debian-facile.org/doc:systeme:commandes:gnu_linux)

## **Introduction**

Il est des fois où l'ouverture de debian pose des problèmes de configuration graphique.

Or, pour modifier des fichiers de configuration, les solutions proposées passent principalement par l'utilisation d'éditeurs en ligne de commande (voir nano vim ou vi…).

Avec un serveurX défaillant, sans l'usage d'un disque CD-live pour ouvrir une distribution de substitution, nous voilà obligé de passer en mode recovery avec une **console**.

## **Utilisation**

## **Depuis le grub**

 $\pmb{\times}$ 

Pour ce faire, à l'ouverture, sur le grub (la liste des distributions disponibles) choisir la seconde ligne :

recovery mode

qui s'appelait autrefois single-user.

Et à l'invite :

 (or type Control-D to continue) : taper le mot de passe root pour l'ouverture du système sur une console

Nous pouvons ainsi agir sur les fichiers de configuration et permettre le bon fonctionnement de notre système.

Ça s'appelle mettre les mains dans le cambouis… hé hé hé…

Pour en sortir, validez :

# exit

ou, si cela ne marche pas (ça m'arrive…) taper en même temps sur les touches du clavier

Ctrl + Alt + Suppr

Et voilà !

### **Depuis le Bureau (graphisme)**

Les raccourcis de base en console sont : Pour ouvrir la console :

Ctrl + Alt + F1

Pour revenir en graphique :

 $Alt + F7$ 

## **TELINIT**

A noter que l'on peut trouver ce niveau (recovery) par la commande :

telinit

sans avoir à rebooter, mais celle-ci peut être incompatible avec certaines config…

Voilà un tuto de l'enfer concernant telinit :

 Un excellent exemple d'utilisation de telinit Comment déplacer son /home

Ici :<http://www.cepcasa.info/blog/?p=12>

A suivre :

[La console en détail](http://debian-facile.org/doc:systeme:console)

#### 999

#### [1\)](#page--1-0)

N'hésitez pas à y faire part de vos remarques, succès, améliorations ou échecs !

From: <http://debian-facile.org/> - **Documentation - Wiki**

Permanent link: **<http://debian-facile.org/doc:systeme:recovery>**

Last update: **26/01/2021 19:28**

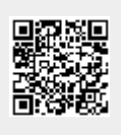